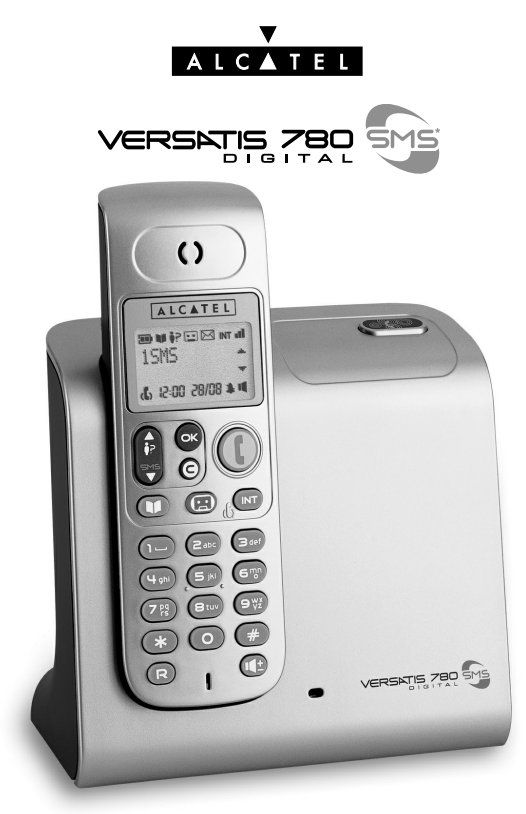

**Guide d'utilisation** 

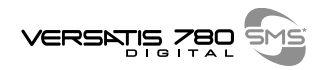

Vous venez d'acquérir un téléphone VERSATIS et vous avez pu découvrir dans cette boîte les éléments suivants :

- la base,
- le cordon de ligne,
- l'alimentation électrique,
- le combiné,
- la trappe et les batteries,
- le quide d'utilisation.

Pour connaître l'essentiel de VERSATIS, nous vous invitons à lire attentivement ce guide.

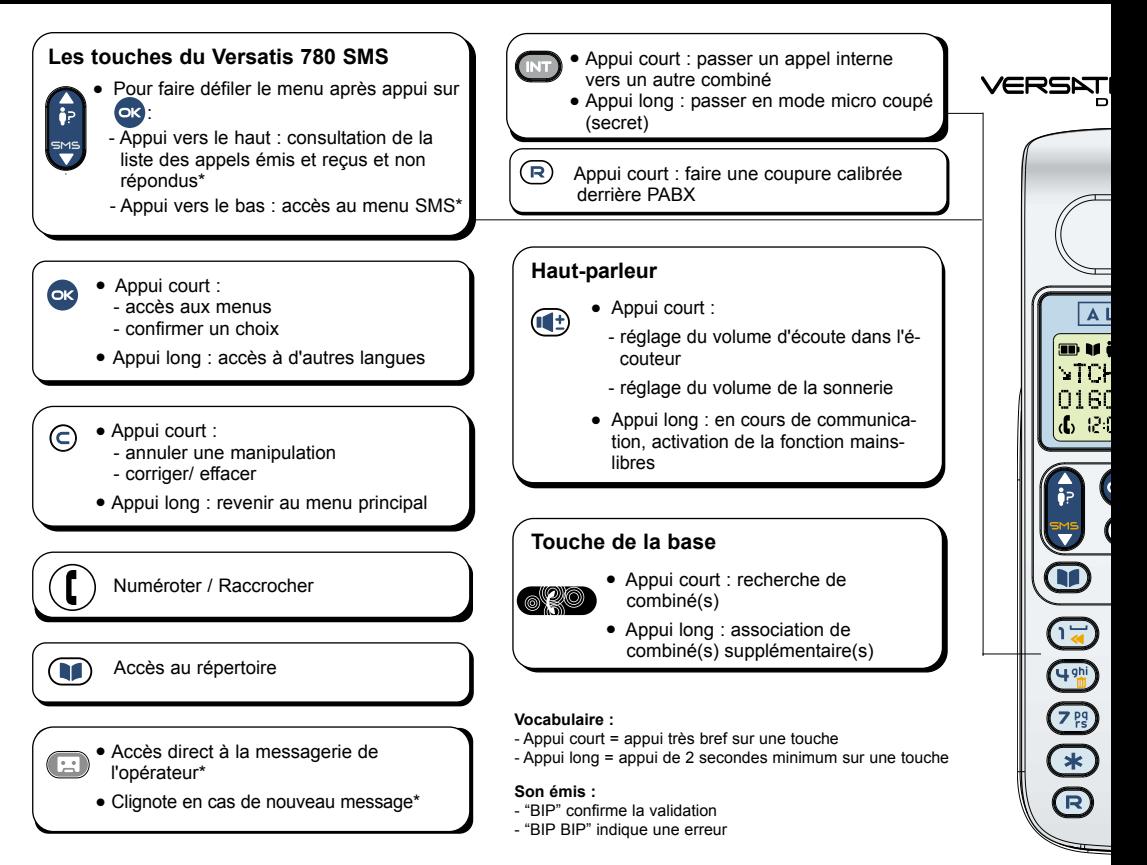

\* Sous réserve de disponibilité du service et d'abonnement auprès de l'opérateur.

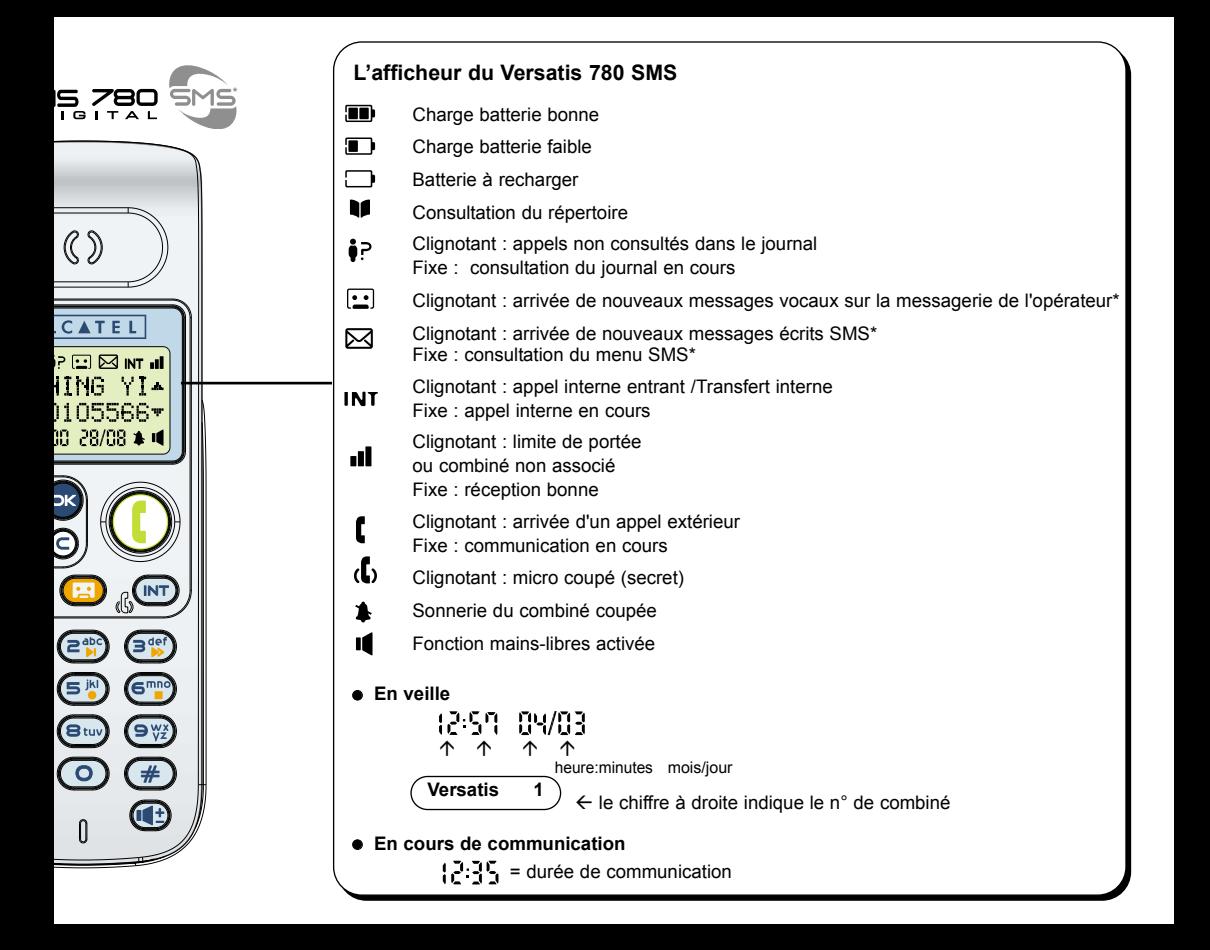

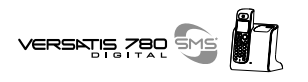

### **DECOUVRIR**

### **.... LES TOUCHES DU VERSATIS 780 SMS**

### **.... L'AFFICHEUR**

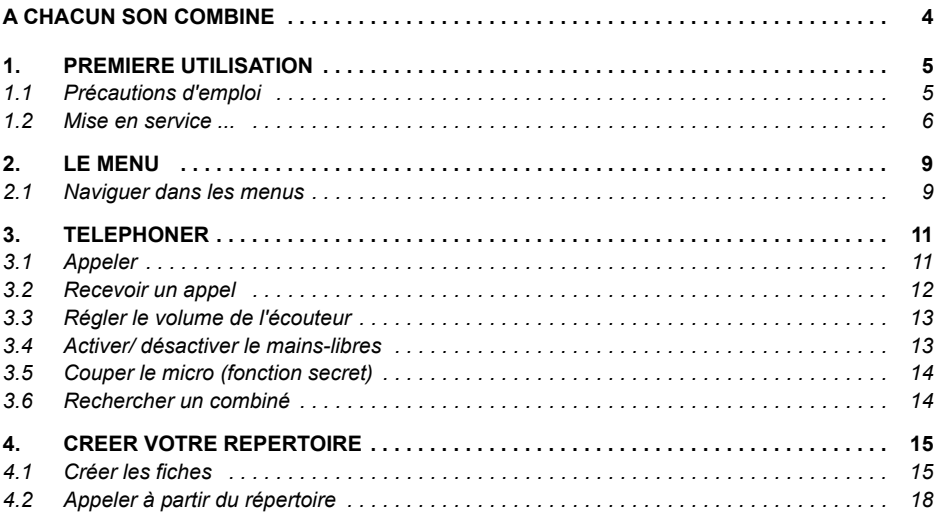

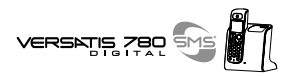

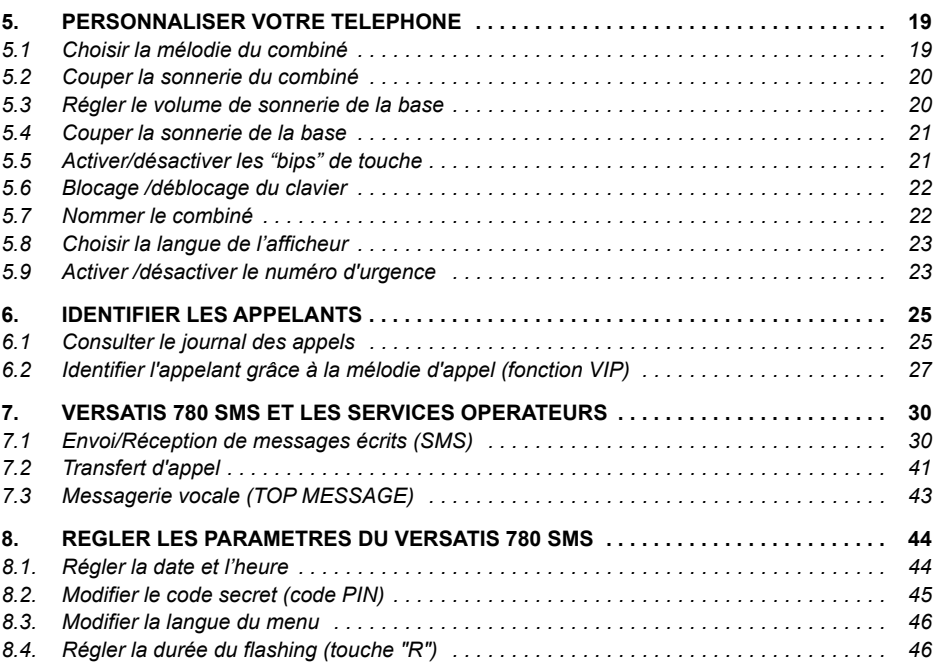

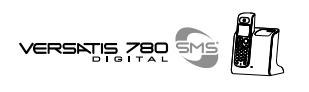

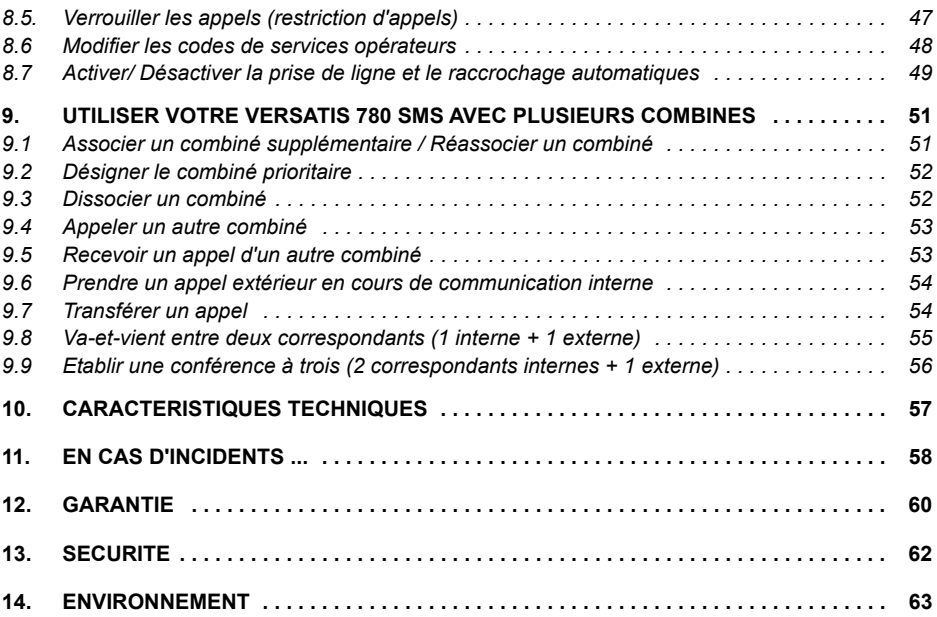

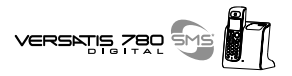

# **A CHACUN SON COMBINE**

**VERSATIS** vous permet d'associer jusqu'à 5 combinés sur votre base : une prise de courant suffit pour les installer dans toute la maison.

Avec le multicombiné :

- Appelez gratuitement l'un des combinés associés. Plus besoin de vous déplacer et vous restez disponible pour recevoir un appel extérieur.
- Passez un appel externe avec un troisième combiné pendant que les deux autres sont en communication interne.
- Transférez une communication d'un combiné à l'autre.
- Faites participer l'un des combinés à votre conversation (conférence à 3).
- Chacun des combinés est personnalisable : répertoire de 99 numéros, mélodie d'appel.

**VERSATIS 80 SMS** est la référence du combiné additionnel compatible avec le **VERSATIS 780 SMS**.

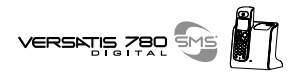

# 1. PREMIERE UTILISATION

#### **PRECAUTIONS D'EMPLOI**  $11$

Comme pour toute liaison radio, la qualité de vos communications dépend de la position de la base et du combiné ainsi que de son environnement.

VERSATIS doit être placé à l'écart de toute zone de chaleur excessive (radiateur, soleil ...) et protégé des vibrations et de la poussière. Attention, ne mettez jamais votre téléphone en contact avec de l'eau ou d'autres liquides ou aérosols.

Pour limiter les risques d'interférences et favoriser la qualité de la réception, évitez en particulier d'installer la base à proximité immédiate d'une fenêtre, d'une masse métallique, d'une surface en béton armé, d'une télévision, d'une chaîne Hi-Fi, d'un minitel, d'une lampe halogène, d'un tube fluorescent, d'une centrale d'alarme, d'un four à micro-ondes, de plaques chauffantes halogènes, d'un ordinateur, etc.

Pour nettoyer VERSATIS, utiliser un chiffon antistatique légèrement humecté d'eau.

### Note d'information :

Votre téléphone VERSATIS est un équipement agréé à la norme DECT™\*. Il est destiné à émettre et recevoir des communications téléphoniques et à être raccordé au réseau de télécommunications public français.

<sup>\*</sup> DECT est une marque déposée par ETSI

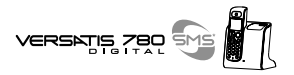

## *1.2 MISE EN SERVICE ...*

### *... de la base*

• Connecter le cordon téléphonique et l'alimentation électrique comme indiqué à l'arrière de la base.

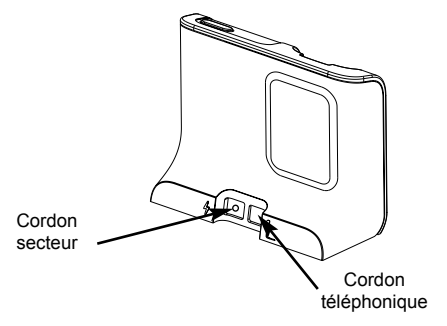

- **Connecter le conjoncteur téléphonique de votre Versatis 780 SMS** à la prise téléphonique murale.
- Connecter l'adaptateur secteur à une prise électrique 230V/50Hz.

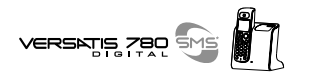

### ... du combiné

Connecter et insérer les batteries dans le sens indiqué puis fermer la trappe.

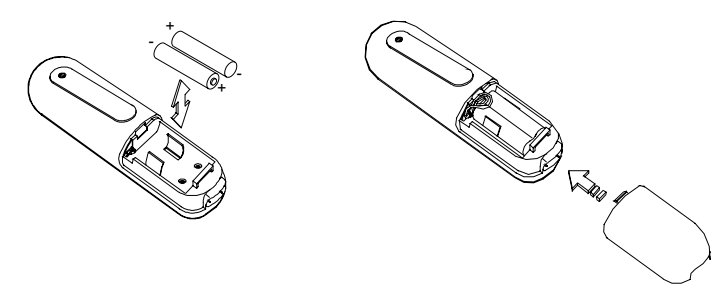

- Utiliser uniquement des batteries rechargeables de caractéristiques identiques à celles
- fournies avec le produit. L'utilisation de piles non rechargeables ou non conformes aux modèles préconisés risque d'endommager votre produit (se référer au chapitre "Caractéristiques techniques").

En cas de non respect de cette recommandation, la responsabilité du constructeur ne pourra être engagée.

Les batteries peuvent se fendre ou couler si elles sont mal insérées, ouvertes ou exposées à la chaleur

Ne pas jeter les batteries dans un feu : risque d'explosion.

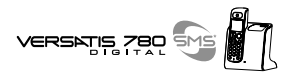

- Poser le combiné sur sa base
	- > L'indicateur :<sup>11</sup> clignote, les batteries se chargent.

Avant la première utilisation, nous vous conseillons de laisser le combiné en charge sur la base pendant 24 heures, afin d'optimiser les performances et la durée de vie des batteries.

- Prendre la ligne  $($ 
	- La tonalité confirme que VERSATIS fonctionne. Vérifier que le symbole Il est bien affiché en fixe. Dans le cas contraire, réassocier votre combiné comme indiqué au paragraphe "Associer un combiné supplémentaire".

Lorsque les batteries sont complètement déchargées, il se peut que l'écran, une fois le combiné reposé sur sa base, ne s'allume qu'après quelques minutes.

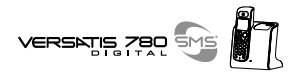

# **2. LE MENU**

## *2.1 NAVIGUER DANS LES MENUS*

Le combiné vous permet d'afficher et de modifier les paramètres des fonctions répertoriées dans les menus et sous-menus.

- Pour accéder au menu principal, faire un appui court sur <sup>or .</sup>
- Pour faire défiler le menu, appuyer sur la touche  $\begin{bmatrix} 1 \end{bmatrix}$  (vers le haut ou vers le bas).
	- $\blacktriangleright$  La fonction qui peut être activée clignote.

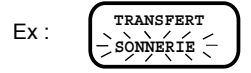

- Pour valider un choix, appuyer sur  $\circ$
- Pour revenir au menu précédent, faire un appui court sur  $\epsilon$ .
- Pour revenir à l'écran principal, faire un appui long (minimum 2 secondes) sur  $\bigcirc$ .
- Sans appui sur une touche par l'utilisateur dans les 30 secondes, l'afficheur revient au repos.

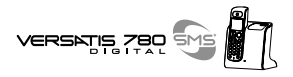

### Les symboles utilisés dans les menus et sous-menus

- Le symbole / précédant une fonction indique que celle-ci est sélectionnée et activée. Ex : √ MELODIE 1
- Un trait  $(-)$  entre  $\bullet$  et  $\bullet$  indique quel est le niveau de sous-menu atteint.

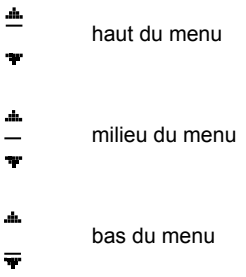

• Une ligne de pointillés -------- indique le dernier choix d'un menu, en appuyant sur [; ], le premier choix du menu s'affichera.

MULTI COMB.  $ex:$ 

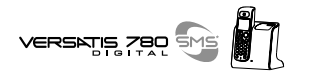

# **3. TELEPHONER**

### *3.1 APPELER*

### 2 possibilités :

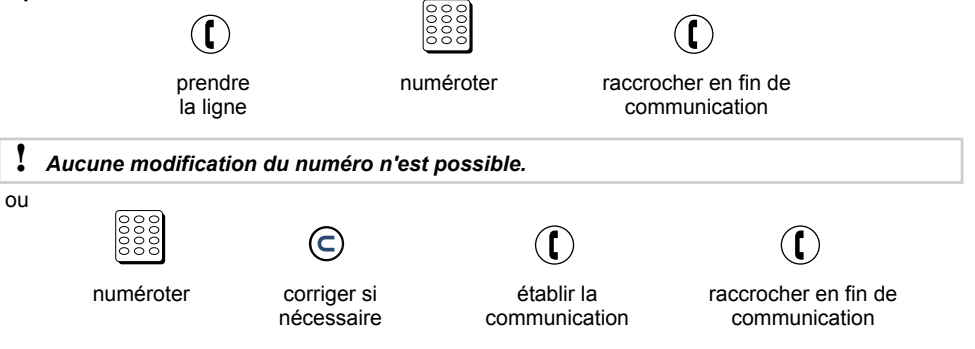

### *3.1.1 Appeler en masquant son numÈro (secret díappel)*

Si vous souhaitez que votre correspondant ne voie pas votre numéro :

Avant d'appeler :

• Appuyer sur  $\circ$ .

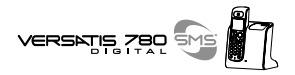

- $\bullet$  Sélectionner  $\ddot{\bullet}$  "SECRET".
- Confirmer par **ex** 
	- ▶ "SECRET" est affiché à l'écran et signifie que lors de votre prochain appel, votre correspondant ne verra pas votre numéro.
- Puis appeler votre correspondant comme indiqué au paragraphe "Appeler".

Le secret d'appel doit être réitéré pour chaque appel pour lequel vous souhaitez ne pas émettre votre numÈro.

## *3.2 RECEVOIR UN APPEL*

• Appuyer sur  $(\mathbf{f})$  pour prendre un appel et y mettre fin.

Pour prendre un appel en décrochant le combiné de sa base et y mettre fin en reposant le combiné sur sa base, se reporter au paragraphe "Activer / dÈsactiver le dÈcrochage automatique". Par défaut, la fonction est désactivée.

**!** *Sur abonnement auprËs de líopÈrateur, le numÈro et/ou le nom du correspondant peut s'afficher et Ítre mÈmorisÈ dans le journal des appels.*

Pour plus d'informations, se reporter au paragraphe "Identifier vos correspondants".

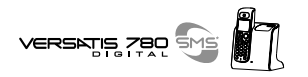

## *3.3 REGLER LE VOLUME DE L'ECOUTEUR*

Pendant la conversation pour mieux entendre votre correspondant,

Appuyer autant de fois que nécessaire sur  $\bigcirc$  pour choisir l'un des 4 niveaux sonores disponibles.

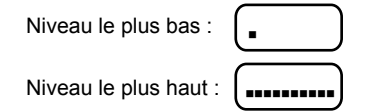

## *3.4 ACTIVER / DESACTIVER LE MAINS-LIBRES*

Pour parler en toute liberté :

- Pendant la conversation, appuyer pendant 2 secondes sur  $(1)$ .
	- L'indicateur **I** apparaît sur l'afficheur.
- Appuyer autant de fois que nécessaire sur  $\bigoplus$  pour régler le niveau sonore.

Pour désactiver le mains-libres :

Appuyer pendant 2 secondes sur  $\left(\mathbb{I}\right)$ .

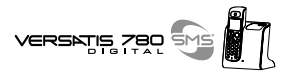

## *3.5 COUPER LE MICRO (FONCTION SECRET)*

Pour mettre en attente un correspondant et qu'il n'entende pas une discussion :

• Appuyer sur  $(m)$  pendant 2 secondes.

Procéder de la même façon pour reprendre la communication.

## *3.6 RECHERCHER UN COMBINE*

Si vous l'avez égaré, vous pouvez faire sonner votre combiné :

- Appuyer brièvement sur la touche **de la base.** 
	- Le combiné sonne. Il s'arrêtera automatiquement après 30 secondes.

Pour arrêter la sonnerie :

 $\bullet$  Ré-appuyer sur la touche  $\circledcirc$  de la base,

ou

Appuyer 2 fois sur la touche  $\binom{r}{k}$  du combiné.

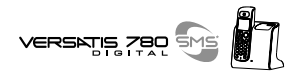

# **4. CREER VOTRE REPERTOIRE**

Un répertoire est disponible sur chaque combiné, permettant de mémoriser jusqu'à 99 noms et numéros.

## *4.1 CREER LES FICHES*

### **4.1.1 Enregistrer une première fiche**

- Appuyer sur  $\left(\blacksquare\right)$ .
	- L'écran affiche : **NOM :**
- Saisir le nom à l'aide du clavier alphanumérique : Par exemple :
	- pour la lettre S appuyer 4 fois sur la touche 7,
	- pour la lettre E, appuyer 2 fois sur la touche 3,
	- pour saisir la lettre suivante, attendre que le curseur se place sur le caractère suivant.
	- pour corriger, appuyer sur  $\epsilon$ .
	- pour saisir un espace, appuyer sur 1,
	- pour abandonner, appuyer 2 secondes sur  $\epsilon$ .
- Pour valider le nom, appuyer sur  $ex$ .

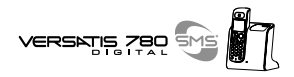

- $\bullet$  Entrer le numéro de téléphone. Ex :
- Pour corriger :  $\epsilon$ .
- Pour valider le numéro, appuyer sur  $\circ$ .
- Pour abandonner, appuyer pendant 2 secondes sur  $\epsilon$ .

### *4.1.2 Enregistrer de nouvelles fiches*

- Appuyer sur :  $\overline{(\bullet)}$  +  $\overline{ek}$  +  $\overline{ek}$   $\overline{R}$   $\overline{R}$   $\overline{R}$   $\overline{R}$   $\overline{ER}$   $\overline{ER}$   $\overline{ER}$   $\overline{ER}$   $\overline{ER}$   $\overline{ER}$   $\overline{ER}$   $\overline{ER}$   $\overline{ER}$   $\overline{ER}$   $\overline{ER}$   $\overline{ER}$   $\overline{ER}$   $\overline{ER}$   $\overline{ER}$   $\$ 
	- L'écran affiche :
- Saisir le nom à l'aide du clavier alphanumérique.
- Pour valider le nom, appuyer sur  $\left( \infty \right)$ .
- Entrer le numéro de téléphone. Ex :
- Pour valider, appuyer sur  $\circ$
- En appuyant sur (■), le nombre total de fiches créées apparaît en bas à droite de l'afficheur ainsi que le rang de la fiche en cours : 02/24.

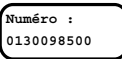

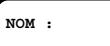

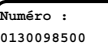

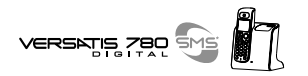

### *4.1.3 Consulter / modifier / supprimer une fiche*

Pour **visualiser une fiche** quand le combiné est en veille :

- $\bullet$  Appuyer sur  $\bullet$ .
- Saisir la première lettre du nom de la fiche mémorisée.

Ou faire défiler  $\left[\frac{1}{n}\right]$  jusqu'à la fiche correspondante.

 $\bullet$  Sélectionner la fiche recherchée par  $\bullet$ .

Vous pouvez ensuite :

- **Consulter le numéro :**  $\begin{bmatrix} \cdot \\ \cdot \end{bmatrix}$  "VOIR N° " + OR.
- $\bullet$  Pour revenir au répertoire  $\cdot$   $\bullet$ .
- **Pour modifier le nom :**  $\begin{bmatrix} \mathbf{P} \\ \mathbf{P} \end{bmatrix}$  "MODIF. NOM" +  $\mathbf{Q}$  .

Pour corriger, appuyer sur  $\epsilon$  autant de fois que nécessaire, retaper les lettres +  $\epsilon$ .

**• Pour modifier le numéro :**  $\bullet$  "MODIF.NUM" +  $\bullet$ .

Pour corriger : appuyer sur  $\bigodot$  autant de fois que nécessaire, retaper les chiffres +  $\bigodot$ .

**Pour supprimer une fiche**, sélectionner  $\begin{bmatrix} \mathbf{r} \\ \mathbf{r} \end{bmatrix}$  "EFFACER" + **CK**, la fiche sélectionnée sera effacée.

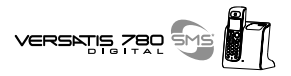

## *4.2 APPELER A PARTIR DU REPERTOIRE*

- Appuyer sur  $\bullet$ .
- Saisir la première lettre du nom mémorisé.

ou

- Faire défiler  $\begin{bmatrix} \downarrow \\ \downarrow \end{bmatrix}$  jusqu'à la fiche recherchée.
- Appuyer sur  $\left(\bigcap_{i=1}^{\infty}P_i\right)$  pour lancer l'appel.
- Pour raccrocher en fin de communication, appuyer sur  $(\bigcap)$ .

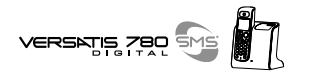

# **5. PERSONNALISER VOTRE TELEPHONE**

## *5.1 CHOISIR LA MELODIE DU COMBINE*

- Appuyer sur  $\circ$  +  $\cdot$  "SONNERIE" +  $\circ$ .
- $\text{Sélectionner}$  "COMBINE" +  $\text{CK}$ .
- Sélectionner  $\begin{bmatrix} \frac{1}{2} \\ \frac{1}{2} \end{bmatrix}$  "SON. EXT" +  $\Theta$ .
- Sélectionner **in une des 6 mélodies disponibles**.
- Pour régler le volume de la sonnerie sélectionnée, appuyer sur  $\left(\mathbb{I}\right)$  autant de fois que nécessaire (4 niveaux possibles).
	- Volume le plus bas : Volume le plus haut : ,,,,,,,,,, Ë
- Valider par **ex**.
- Pour régler le volume de la sonnerie lorsqu'un appel arrive, appuyer sur  $\left(\mathbb{R}\right)$  autant de fois que nécessaire pour obtenir le niveau souhaité.

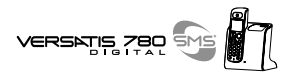

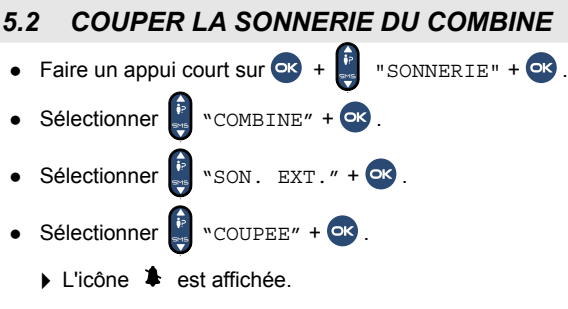

Pour rÈactiver la sonnerie :

**Reprendre la même séquence et re-sélectionner une des 6 mélodies en validant par**  $\overline{CS}$ **.** 

# *5.3 REGLER LE VOLUME DE SONNERIE DE LA BASE*

- Appuyer sur  $\overrightarrow{OR}$  +  $\frac{P}{\bullet}$  "SONNERIE" +  $\overrightarrow{OR}$  +  $\frac{P}{\bullet}$  "BASE" +  $\overrightarrow{OR}$ .
	- La sonnerie est émise.

Pour régler le volume :

• Appuyer sur  $\left(\frac{1}{k}\right)$  jusqu'à obtenir le niveau souhaité (4 niveaux).

Volume le plus bas :

Volume le plus haut :

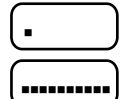

**20**

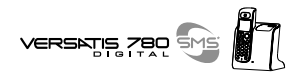

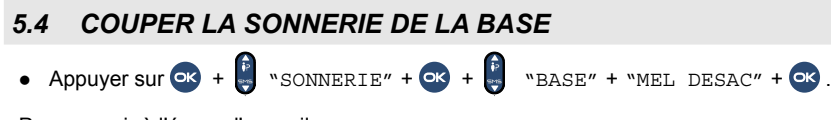

Pour revenir à l'écran d'accueil :

- Faire un appui long sur  $\epsilon$ .
	- $\triangleright$  Un bip est émis.
	- L'afficheur indique :
- Pour ré-activer la sonnerie de la base, refaire la même séquence,  $\begin{bmatrix} \mathbf{b} & \mathbf{w} & \mathbf{w} & \mathbf{w} & \mathbf{w} & \mathbf{w} & \mathbf{w} & \mathbf{w} & \mathbf{w} & \mathbf{w} & \mathbf{w} & \mathbf{w} & \mathbf{w} & \mathbf{w} & \mathbf{w} & \mathbf{w} & \mathbf{w} & \mathbf{w} & \mathbf{w} & \mathbf{w} & \mathbf{w} & \math$

## *5.5 ACTIVER / DESACTIVER LES ìBIPS " DE TOUCHE*

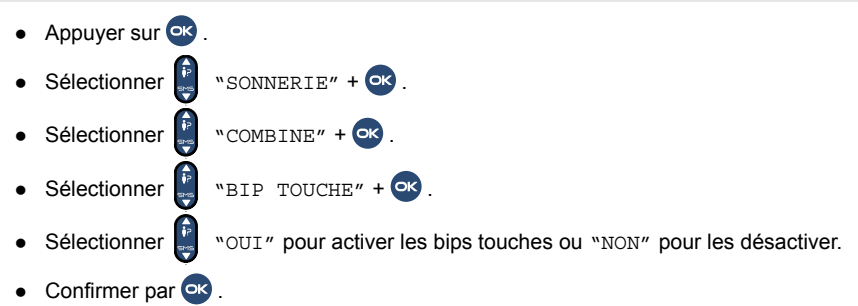

Par défaut les bips sont activés.

**SONNER. NON**

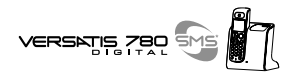

## *5.6 BLOCAGE/DEBLOCAGE DU CLAVIER*

Cela permet d'éviter les fausses numérotations quand le combiné est, par exemple, dans une poche.

Pour bloquer le clavier :

- Faire un appui long sur  $\bigoplus$ .
	- **L'afficheur indique :** (sauf si la sonnerie de la base est coupée)

**VER CLAVIER**

Si un appel arrive, il n'est pas nécessaire de débloquer le combiné.

Pour débloquer le clavier :

• Appuyer pendant 2 secondes sur  $\Box$ .

## *5.7 NOMMER LE COMBINE*

Cette fonction permet d'afficher un nom sur l'écran du combiné. Par exemple, on peut lui donner le nom de la personne qui utilise ce combiné ou de l'endroit où le combiné se trouve habituellement (ex : Paul ; Salon, Etage ....). Ainsi en cas d'installation de plusieurs combinés, il est plus aisé de transférer les communications.

- Appuyer sur **ex**
- Sélectionner | vom COMB.".

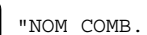

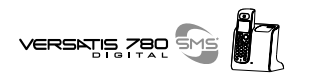

- Appuver sur <sup>or</sup>.
- Saisir le nom à l'aide du clavier alphanumérique, ex : PAUL.
- Pour corriger, appuyer sur  $\epsilon$ .
- $\bullet$  Valider par  $\circ$ 
	- L'afficheur indique PAUL 1 (le chiffre 1 indique qu'il s'agit du combinÈ principal).

## *5.8 CHOISIR LA LANGUE DE LíAFFICHEUR*

- $\bullet$  Faire un appui long sur  $\circ$
- Sélectionner **la** la langue souhaitée.
- Valider par **ex**.

### *5.9 ACTIVER / DESACTIVER LE NUMERO D'URGENCE*

Quand votre numéro d'urgence est programmé, seul ce numéro peut être appelé ainsi que les numéros de service d'urgence à 3 chiffres (ex : pompiers, police, SAMU).

L'appui sur n'importe quelle touche entraîne la numérotation automatique vers ce numéro préprogrammÈ.

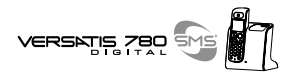

### Activer le numéro d'urgence.

- $\bullet$  Sélectionner  $\stackrel{\bullet}{\bullet}$  "N° URGENCE".
- $\bullet$  Appuyer sur  $\bullet$
- $\bullet$  Composer le numéro qui sera appelé automatiquement, appuyer sur  $\circled{c}$  pour corriger si nécessaire. ou
- Appuyer sur  $\circled{I}$  si ce numéro est déjà dans le répertoire.
- $\bullet$  Confirmer par  $\bullet$ .
	- L'afficheur indique :

**Désactiver le numéro d'urgence** : appuyer sur **e** deux fois de suite.

**"URGENCE ACT"**

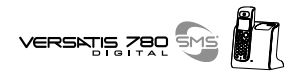

# **6. IDENTIFIER LES APPELANTS**

## *6.1 CONSULTER LE JOURNAL DES APPELS*

Vous pouvez consulter les 30 derniers appels émis (bis), reçus et répondus\*, reçus et non répondus\*. Si le journal contient des appels reçus non consultés, le symbole  $\overset{\bullet}{P}$  apparaît sur la 1<sup>ère</sup> ligne.

L'afficheur indique : .

**X APPEL(S)**

- Appuyer sur  $\left| \cdot \right|$  (la flèche du haut) pour accéder au journal des appels.
	- L'appel le plus récent apparaît.

Explication des symboles :

- -Appel émis (bis)
- Appel reçu et répondu
- ! Appel reçu et non répondu et/ou lu dans le journal
- **[ ]** Appel émis en secret d'appel

Appel " VIP "

<sup>\*</sup> sous réserve d'abonnement auprès de l'opérateur.

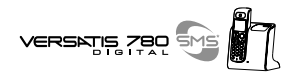

Exemple d'affichage :

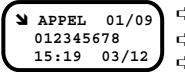

➪ appel reÁu et rÈpondu, dernier appel du journal sur un total de 9 appels ➪ numÈro de l'appelant ou nom (si dans rÈpertoire ou si transmis par le rÈseau\*) ➪ heure et date d'appel

Lorsque l'on consulte un appel :

Pour rappeler ce numéro (s'il n'est pas identifié) :

• Appuyer sur  $\binom{r}{k}$ 

Pour effacer ce numéro de la liste :

- Appuyer sur  $\left($ ex.
- Sélectionner  $\frac{1}{2}$  "EFFACER" +  $\alpha$ .

Pour sauvegarder le nom et/ou le numéro dans le répertoire :

- $\bullet$  Appuver sur  $\circ$
- Sélectionner  $\left[\cdot\right]$  "SAUVEGARDER" puis entrer éventuellement le nom à l'aide du clavier alphabétique.
- $\bullet$  Valider par  $\bullet$  , entrer le numéro.
- $\bullet$  Valider par  $\circ$ .

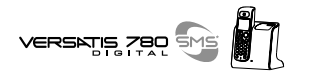

Pour effacer toute la liste des appels :

- $\bullet$  Appuyer sur  $\circ$
- $\bullet$  Sélectionner  $\begin{bmatrix} \cdot \\ \cdot \end{bmatrix}$  "EFFAC TOUT" +  $\bullet$ .

Pour visualiser le numéro quand le nom est affiché :

- $\bullet$  Appuyer sur  $\bullet$ .
- $\bullet$  Sélectionner  $\bullet$  "VOIR N°" +  $\bullet$ .

Pour connaître le nombre de fois qu'un correspondant a tenté de vous joindre :

- $\bullet$  Appuyer sur  $\circ$
- Sélectionner  $\begin{bmatrix} \cdot \\ \cdot \end{bmatrix}$  "HISTORIQUE" +  $\begin{bmatrix} \cdot \end{bmatrix}$ .

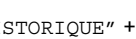

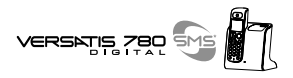

## *6.2 IDENTIFIER L'APPELANT GRACE A LA MELODIE D'APPEL (FONCTION VIP)*

La fonction VIP ne fonctionne que si vous êtes abonné au service "Présentation du Numéro"\*.

Deux numéros VIP peuvent être mémorisés. A chacun d'eux est attribuée une sonnerie différente de la sonnerie habituelle du combiné, vous permettant d'identifier l'appelant selon la sonnerie.

Le symbole • s'affichera pendant la réception d'appel (après la 1ère sonnerie) ainsi que dans la liste des appelants (touche  $\bigcap$ 

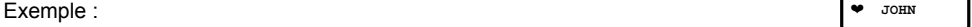

### *CrÈer une fiche VIP*

- Appuver sur <sup>OK</sup>
- Sélectionner vIP".
- Sélectionner  $\mathbf{F}$ , par exemple "VIP 1".
- Appuyer sur .
- Sélectionner **:** "AFFICHER".
- Appuyer sur **ex**
- A l'aide du clavier alphanumérique, entrer le nom du VIP 1 (pour corriger,  $\odot$ ), ex :

**PAUL**

❤ **JOHN**

Appuyer sur <sup>ok</sup>

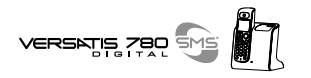

- Composer le numéro du VIP 1 (pour corriger,  $\epsilon$ ), ex :
- Valider par **ex**.

Pour écouter la mélodie associée à la fiche VIP 1 :

 $\bullet$  Sélectionner  $\frac{1}{25}$  "MELODIE".

Pour revenir au menu :

• Appuyer sur  $\epsilon$ .

Procéder de même pour la fiche VIP 2.

### *Supprimer une fiche VIP*

- $\bullet$  Appuyer sur  $\bullet$ . • Sélectionner  $\overrightarrow{P}$  "VIP" +  $\overrightarrow{OR}$ . • Sélectionner  $\begin{bmatrix} \frac{1}{k} \\ \frac{1}{k} \end{bmatrix}$  "VIP 1" ou "VIP 2" +  $\begin{bmatrix} \frac{1}{k} \\ \frac{1}{k} \end{bmatrix}$ .
- $\bullet$  Sélectionner  $\overset{\bullet}{\bullet}$  "EFFACER".
- Valider par  $\overline{\text{eV}}$ .

**01 30 09 85 00**

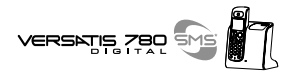

# **7. VERSATIS 780 SMS ET LES SERVICES OPERATEURS\***

**VERSATIS 780 SMS** vous permet un accès convivial aux services auxquels vous pouvez être abonnés (ex : envoi/rÈception de messages Ècrits (SMS), transfert díappel, signal díappel avec ou non la présentation du numéro ou du nom, 2ème appel, conférence à trois).

### *7.1 ENVOI / RECEPTION DE MESSAGES ECRITS (SMS)\**

SMS : Short Message Service / Service de Messagerie Court (texte) (la transmission d'images ou de signaux de sonnerie n'est pas possible).

Avec votre téléphone Versatis 780 SMS, vous pouvez envoyer et recevoir des mini-messages écrits d'autres appareils compatibles SMS (téléphones filaires et mobiles).\*\*

Au total vous pouvez sauvegarder jusqu'à 30 messages SMS envoyés et reçus (de 160 caractères maximum chacun).

A la toute première utilisation, il est possible qu'il soit nécessaire d'activer la fonction SMS en composant plusieurs codes. Assurez-vous auprès de votre opérateur que ce service est bien validé sur votre raccordement téléphonique.

Dans le cas où le service est proposé par le réseau et l'opérateur, l'opérateur vous fournira les numéros de centre(s) serveur(s) nécessaires à l'acheminement des SMS. Ces numéros seront **diffÈrents en fonction du pays d'utilisation de votre tÈlÈphone VERSATIS 780 SMS.**

Sous réserve de disponibilité du service dans le pays d'utilisation et de souscription d'un abonnement auprès de l'opérateur (se renseigner auprès du service commercial de votre opérateur).

<sup>\*\*</sup> Sous réserve que le téléphone distant soit également compatible avec le service SMS et que des accords aient été signés entre les différents opérateurs filaires et mobiles.

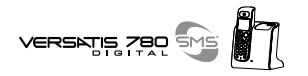

### Afin que les deux numéros de serveur SMS (émission/réception) soient bien programmés sur votre téléphone VERSATIS 780 SMS, procédez comme suit :

- Centre 1 : numéro du serveur pour l'émission de messages. (NumÈro prÈ-enregistrÈ par dÈfaut : 0 809 10 10 00.)
- Centre 2 : numéro du serveur pour la réception de messages. (Numéro pré-enregistré par défaut : 0 141 00 49 00.)
- Appuyer sur <sub>ext</sub> pour accéder au menu.
- $\bullet$  Sélectionner "CONFIGURER" et valider avec  $\circ$
- $\bullet$  Sélectionner "Centre 1" et valider avec  $\bullet$
- Si aucun numéro n'est programmé, entrer le numéro du serveur d'émission communiqué par l'opérateur : 0 809 10 10 00 puis valider avec  $\alpha$ .
- Si un numéro est déjà programmé, vérifier que c'est bien celui communiqué par l'opérateur (corriger avec  $\odot$  si nécessaire et le retaper) puis appuyer sur  $\circ$ .
- Puis sélectionner  $\approx$  "Centre 2" et valider avec  $\infty$ .
- Si aucun numéro n'est programmé, entrer le numéro du serveur de réception communiqué par l'opérateur : 0 141 00 49 00 puis valider avec  $\overline{\text{ex}}$ .
- Si un numéro est déjà programmé, vérifier que c'est bien celui communiqué par l'opérateur (corriger avec  $\odot$  si nécessaire et le retaper) puis appuyer sur  $\circ$ .

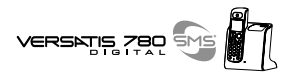

### *7.1.1 Les rubriques du menu SMS\**

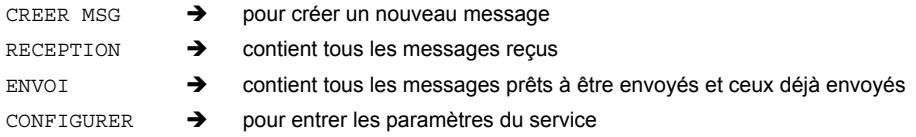

### *7.1.2 CrÈer / Envoyer un message SMS*

Pour préparer un message SMS :

- $\bullet$  Appuyer sur  $\bullet$ .
- $\bullet$  Sélectionner "CREER" et valider avec  $\circ$

A chaque touche du clavier correspondent plusieurs lettres ou symboles. Appuyer autant de fois que nécessaire sur une touche jusqu'à ce que le caractère souhaité clignote.

• Pour passer du mode majuscule au mode minuscule, faire un appui long sur  $($   $\#$ 

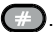

Exemple : pour écrire MERCI :

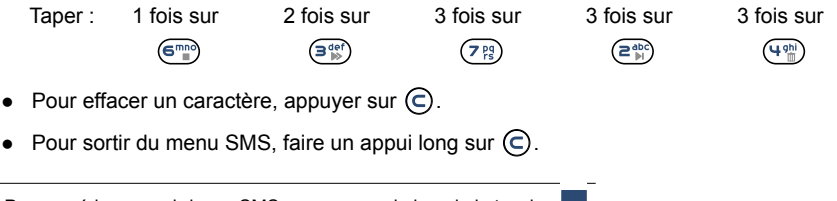

\* Pour accéder aux rubriques SMS, appuyer sur le bas de la touche

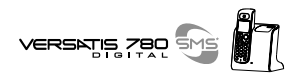

### Caractères disponibles

#### Mode majuscule Touche

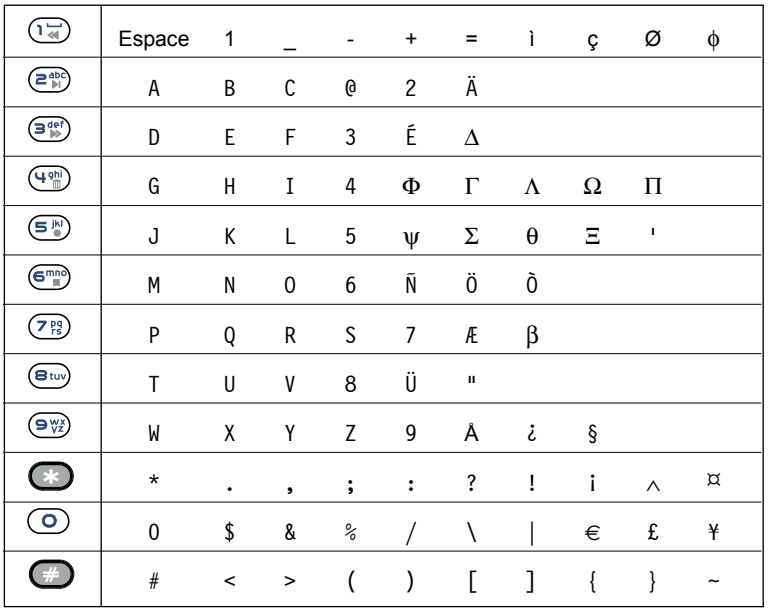

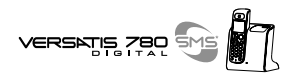

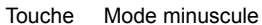

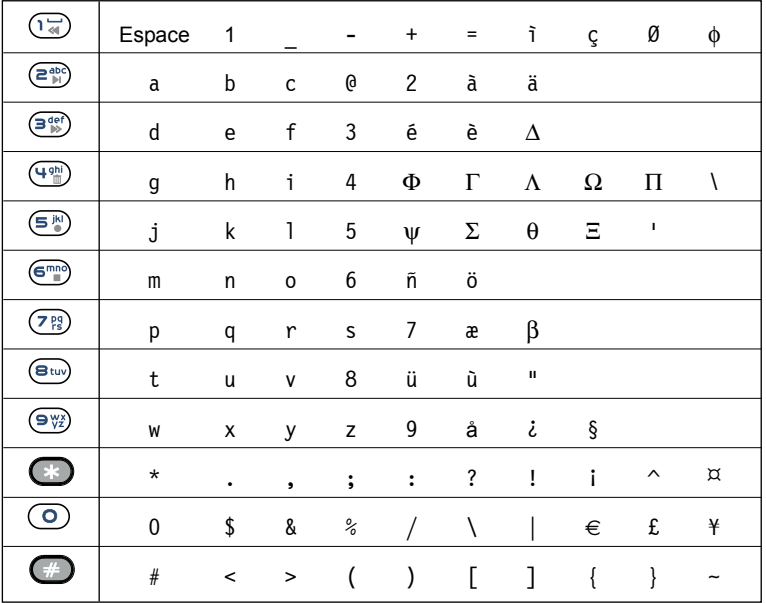

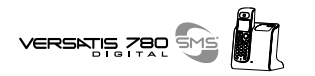

- Taper le message à envoyer (au choix en minuscule ou majuscule).
- Pour corriger le texte, appuyer sur  $\epsilon$ .
- $\bullet$  Valider avec  $\bullet$
- Pour envoyer le message, sélectionner "ENVOI" et valider avec <sup>OK</sup>.
- Entrer le numÈro du destinataire sous sa forme nationale ‡ 10 chiffres ou internationale\* (filaire ou mobile).
	- ou Appuyer sur  $\Box$ .

Sélectionner le nom souhaité

Valider avec **ex** 

- Valider avec **ex** 
	- Le message est envoyé et figure dans la rubrique "ENVOI".

Pour sauvegarder le message et l'envoyer ultérieurement :

- Sélectionner "SAUVEGARDE"
	- Le message sera conservé dans la rubrique "ENVOI".
- Pour abandonner, faire un appui long sur  $\epsilon$ .

### \* La transmission de SMS internationaux n'est pas toujours possible. Renseignez-vous auprès de votre opérateur.

**ENVOI A 012345678**

**ENVOI .....**

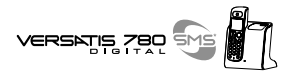

### *7.1.3 Consulter la liste des messages prÈparÈs et/ou envoyÈs (rubrique Envoi)*

La rubrique "ENVOI" contient tous les messages préparés et/ou déjà envoyés (messages envoyés : uniquement si cette option a été choisie, cf. : menu configurer).

Pour lire les messages envoyés ou préparés :

- Appuver sur
- Sélectionner "ENVOI" et valider avec <sup>ok</sup>.
	- ▶ Le dernier message envoyé (ou préparé, voir ci-dessous) est affiché.
- $\bullet$  Pour lire le message appuyer sur  $\circ$
- Si le message a été préparé et non envoyé, l'afficheur indique :
- Pour envoyer un message archivé ou l'effacer, réappuyer sur <sup>OK</sup>, sélectionner la fonction souhaitée puis valider avec  $\overline{\mathbf{e}}$
- Pour revenir au menu "ENVOI", appuyer sur  $\bigcirc$ .
- Faire un appui long sur  $\epsilon$  pour sortir du menu.
- En appuyant sur  $\left( \infty \right)$ , d'autres possibilités sont offertes.

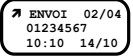

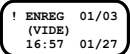

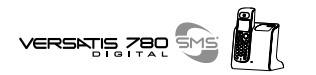

### 7.1.4 Consulter la liste des messages recus (Réception)

Si vous avez reçu de nouveaux messages, VERSATIS 780 SMS vous en avertit.

L'afficheur indique :

- Une brève sonnerie et deux bips sur le combiné à la réception du message \*.
- L'icône  $\boxtimes$  clignote sur l'afficheur ; si tous les nouveaux messages sont lus, l'enveloppe cesse de clignoter.
- Le voyant vert de la base 1 SMS se met à clignoter rapidement.

Pour lire les nouveaux messages :

- Appuyer sur  $\bullet$
- Sélectionner "RECEPTION".
- Valider avec OK
	- Le dernier message reçu apparaît en tête de liste.

Chaque nouveau message non lu est précédé du symbole : !.

- Pour lire le message, appuyer sur <sup>OR</sup>.
- Pour lire l'intégralité du message, appuyer sur (\*).

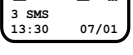

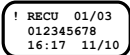

<sup>\*</sup> Pour modifier ces indicateurs sonores, consulter le § 7.1.6.

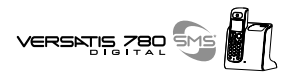

**N** RECU 01/03  **012345678 16:17 24/11**

 $\bullet$  Une fois que le message est lu, il est précédé du symbole  $\searrow$ .

Pour effacer le message reçu, y répondre, le transférer, en modifier le texte ou sauvegarder le numéro et le nom dans le répertoire :

- $\bullet$  Appuyer sur  $\bullet$
- Sélectionner la fonction souhaitée (effacer, répondre, transférer, modifier, sauvegarder) et valider par  $\alpha$ .

### *7.1.5 Attribuer un numÈro de boÓte SMS*

En cas d'utilisation de plusieurs téléphones SMS (ou plusieurs combinés) sur la même ligne, il est possible d'attribuer un numéro de boîte SMS à chaque téléphone afin que le message arrive directement sur ce téléphone.

Pour attribuer un numéro :

- $\bullet$  Appuyer sur  $\mathbb{R}^{\text{MS}}$ .
- Sélectionner "CONFIGURER" et valider avec <sup>or</sup>.
- $\bullet$  Sélectionner "Num. de Term." et valider avec  $\circ$

Le numéro 0 est pré-défini.

- Pour le changer, appuyer sur  $\bigcirc$  et entrer le numéro souhaité (de 0 à 9).
- Valider avec **ex**

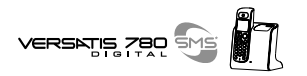

### *7.1.6 DÈsactiver/activer les indicateurs sonores de nouveaux messages SMS*

### *Désactiver/activer la sonnerie brève*

- $\bullet$  Appuyer sur  $\mathbb{R}$ .
- $\bullet$  Sélectionner "CONFIGURER" et valider avec  $\circ$
- $\bullet$  Sélectionner "ENVOI" et valider avec  $\bullet$
- Pour désactiver/activer la sonnerie brève lors de l'arrivée d'un nouveau message, sélectionner "1E SONNER" et valider avec or.
- $\bullet$  Sélectionner "NON" pour désactiver et valider avec  $\bullet$ . ou " $OUT$ " pour activer et valider avec  $OR$ .

### *DÈsactiver/activer le signal sonore*

- $\bullet$  Appuyer sur  $\mathbb{R}$ .
- $\bullet$  Sélectionner "CONFIGURER" et valider avec  $\circ$
- Sélectionner "ENVOI" et valider avec  $\circ$
- $\bullet$  Sélectionner "BIP" et valider avec  $\bullet$ .
- $\bullet$  Sélectionner "NON" pour désactiver et valider avec  $\bullet$ .

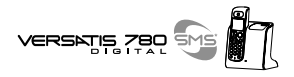

### *7.1.7 Programmer la sauvegarde des messages envoyÈs*

- Appuyer sur  $\frac{1}{2}$ .
- $\bullet$  Sélectionner "CONFIGURER" et valider avec  $\bullet$
- $\bullet$  Sélectionner "ENVOI" et valider avec  $\circ$
- $\bullet$  Sélectionner "ENV SAUVE" et valider avec  $\circ$ K
- $\bullet$  Sélectionner "OUI" pour sauvegarder chaque message envoyé et valider avec  $\circ$ ou
- Sélectionner "NON" pour ne pas sauvegarder les messages envoyés et valider avec  $\overline{CS}$ .

### 7.1.8 Que faire si la mémoire de messages est saturée ?

 Quand la mÈmoire est pleine, l'afficheur indique : et aucun message SMS ne peut plus être ni envoyé ni reçu.

Pour pouvoir consulter les nouveaux messages, il est nécessaire d'effacer quelques anciens messages.

Pour effacer un message reçu et lu :

- $\bullet$  Appuyer sur  $\overline{\bullet}$
- Sélectionner "RECEPTION" et valider avec <sup>OK</sup>.

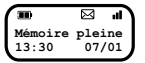

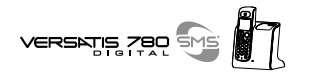

- Sélectionner un message et valider avec **ex**
- $\bullet$  Appuyer de nouveau sur  $\circ$ , puis sélectionner "EFFACER" et valider avec  $\circ$ .

Pour effacer l'intégralité des messages des rubriques "RECEPTION" et "ENVOI" :

- $\bullet$  Appuyer sur  $\overline{\bullet}$ .
- Sélectionner "CONFIGURER" et valider avec <sup>OR</sup>.
- Sélectionner "EFFAC TOUT" et valider avec <sup>or</sup>.

## *7.2 TRANSFERT D'APPEL\**

Ce service vous donne la possibilité de transférer temporairement votre ligne vers un autre numéro.

### *Pour activer le transfert d'appel*

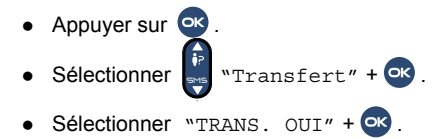

sous réserve d'abonnement au service auprès de votre opérateur.

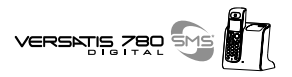

- Composer le numéro vers lequel votre ligne sera transferée  $+$   $\overline{O}$ .
	- La demande de transfert est envoyée en ligne.
- Quand vous entendez la confirmation du transfert par le rÈseau (message vocal), vous pouvez raccrocher.

TRANS. OUI

En mode veille, l'afficheur indique TRANS. OUI.

### *Pour annuler le transfert d'appel*

- $\bullet$  Appuyer sur  $\bullet$
- Sélectionner  $\frac{1}{2}$  "TRANSFERT" +  $\circ$ .
- $\bullet$  Sélectionner  $\bullet$  "TRANS NON" +  $\bullet$ .
	- La demande de suppression de transfert est envoyée en ligne.
- Quand vous entendez la confirmation de l'annulation de transfert (message vocal), vous pouvez raccrocher.

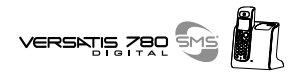

#### $7.3$ **MESSAGERIE VOCALE (TOP MESSAGE) \***

VERSATIS 780 SMS est compatible avec le service de messagerie TOP MESSAGE © de France Telecom.

Pour accéder à la messagerie :

• Appuver sur  $\bigcirc$ , laissez-vous quider par le quide vocal.

Si l'accès n'est pas possible, vérifiez que vous êtes bien abonné et que votre code d'accès est identique à celui pré-programmé dans Versatis 780 SMS (par défaut 3103). Pour vérifier le code d'accès reportezvous au chapitre : 8.6 "MODIFIER LES CODES DE SERVICES OPERATEURS".

- En cas de nouveau message, l'icône [1] de l'afficheur ainsi que la touche  $\Box$  du clavier clignotent\*\*.
- Une fois le ou les messages écoutés. l'icône  $\Xi$  et la touche  $\Xi$  ne clignotent plus.

Si malgré l'écoute de tous les messages, l'icône [: ] et la touche il clignotent encore après raccrochage, vous pouvez les annuler de la manière suivante :

- Appuyer sur
- Faire un appui long sur  $\boxed{2}$ .
	- E l'icône  $\boxed{\cdot \cdot }$  et la touche  $\boxed{\cdot \cdot }$  ne clignotent plus.

sous réserve d'abonnement au service auprès de votre opérateur.

sous réserve d'abonnement aux services "Présentation du Numéro" et "Top Message".

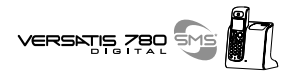

# 8. REGLER LES PARAMETRES DU VERSATIS 780 SMS

Pour accéder à ce menu :

- Appuyer sur  $\overline{X}$  + sélectionner  $\overline{X}$  "CONFIGURER" +  $\overline{X}$ .
- Entrer le code "pin" par défaut  $0000 + \infty$  $\bullet$

Les sous-menus suivants sont ainsi accessibles :

#### **REGLER LA DATE ET L'HEURE**  $8.1$

Si vous êtes abonné au service " Présentation du Numéro © ", l'heure et date se règleront automatiquement après le 1<sup>er</sup> appel recu, sinon :

• Sélectionner Date/Heure" +  $O$  :

Heure Date  $\ldots \ldots \ldots \ldots$ 

- Entrer l'heure et la date suivant le format hh : mm jj/mm, par exemple :  $18:07$   $26/12$
- Corriger si nécessaire :  $\left(\bigcirc\right)$ .  $\bullet$
- Appuver sur **OK**.  $\bullet$ 
	- Un bip de confirmation est émis.

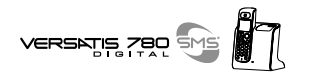

## *8.2 MODIFIER LE CODE SECRET (CODE PIN)*

Par défaut, le code PIN est 0000. Pour le modifier :

- $\bullet$  Sélectionner  $\bullet$  "CODE BASE" +  $\bullet$ .
- $\bullet$  Entrer le nouveau code  $YYYY + QX$ .
- Puis confirmer :  $YYYY + QX$ .

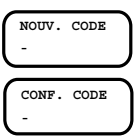

- Un bip est émis.
- **!** *Notez bien votre code secret. En cas díoubli, il sera nÈcessaire de rÈ-initialiser la base de la* manière suivante :
	- Pour revenir à l'écran d'accueil, faire un appui long sur  $\bigcirc$ .
	- Composer \*#\*#\*#\* sur le clavier.
	- $\bullet$  Appuver sur  $\circ$ 
		- $\blacktriangleright$  Le menu de configuration usine apparaît.
	- Sélectionner  $\begin{bmatrix} \overline{R} \\ \overline{R} \end{bmatrix}$  "Reset BS".
	- $\bullet$  Appuyer sur  $\circ$ .
		- La base se ré-initialise
	- Pour revenir au menu d'accueil, faire un appui long sur  $\mathbb{C}$ ), puis ré-insérer le combiné (voir paragraphe 9.1).

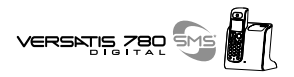

## *8.3 MODIFIER LA LANGUE DU MENU*

- $\bullet$  Sélectionner  $\bullet$  "LANGUE" +  $\bullet$ .
- $\bullet$  Sélectionner  $\begin{bmatrix} 1 \\ 2 \end{bmatrix}$  la langue choisie, ex : DEUTSCH +  $\begin{bmatrix} 1 \\ 2 \\ 3 \end{bmatrix}$

*Astuce ! En faisant directement un appui long sur (2 secondes au minimum), vous pouvez sÈlectionner directement la langue du menu sans passer par CONFIGURER, puis valider par* .

## 8.4 REGLER LA DUREE DU FLASHING (TOUCHE <sup>®</sup>)

La touche  $(R)$  permet l'accès à certains services du réseau téléphonique public ou des centraux téléphoniques privés.

Par défaut, la durée de la coupure calibrée est de 250ms. S'il est nécessaire de la modifier :

- Sélectionner  $\stackrel{5}{\bullet}$  "FLASHING" +  $\circ$ .
- Sélectionner  $\begin{bmatrix} \frac{1}{2} \\ 1 \end{bmatrix}$  la durée choisie 300ms +  $\alpha$ .

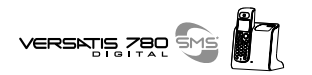

## *8.5 VERROUILLER LES APPELS (RESTRICTION D'APPELS)*

Vous pouvez limiter la possibilité de numérotation de certains combinés, par exemple interdire les appels vers l'international ou vers les mobiles.

- Sélectionner  $\begin{bmatrix} \mathbf{F} \\ \mathbf{F} \end{bmatrix}$  "VERROU" +  $\mathbf{O}$  .
- Sélectionner  $\begin{bmatrix} \mathbb{P} \\ \mathbb{P} \end{bmatrix}$  "PREFIXE 1".
- Entrer les 4 premiers chiffres d'un numÈro interdit (par exemple pour l'international : 00 26 ou pour les appels mobiles 06).

Vous pouvez entrer jusqu'à 5 préfixes.

Pour activer le verrouillage :

Dans le menu VERROU :

Sélectionner  $\stackrel{\leftrightarrow}{\cdot}$   $\cdot$   $\stackrel{\leftarrow}{\cdot}$   $\overline{C}$   $\overline{C}$ 

Si vous sélectionnez "OUI", les numéros dont les préfixes ont été programmés ne pourront pas être Èmis.

- Si vous sélectionnez "NON", les restrictions d'appel ne sont pas activées.
- Si vous sélectionnez "TOUS", aucun numéro ne peut être émis sauf les numéros d'urgence.
- $\bullet$  Après chaque sélection, valider par  $\bullet$ .

**VERROU**

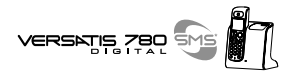

- $\blacktriangleright$  Un bip est émis.
- ▶ L'afficheur du combiné indique :

**VERROU**

**!** *En mode restriction d'appel, il est toujours possible de dÈclencher le numÈro d'urgence qui reste prioritaire.*

Ainsi, si le numéro d'urgence programmé est celui d'un portable et que l'un des combinés a une restriction d'appel vers les portables, il sera quand même possible d'appeler ce numéro de portable (sous réserve de disponibilité du réseau).

## *8.6 MODIFIER LES CODES DE SERVICES OPERATEURS*

### *Modifier le code de messagerie*

- $\bullet$  Sélectionner  $\stackrel{\circ}{\bullet}$  "CODE SERVICE" +  $\circ$ .
- Sélectionner  $\begin{bmatrix} \cdot \\ \cdot \\ \cdot \end{bmatrix}$  "MESSAGERIE" +  $\alpha$ .
	- L'afficheur indique par défaut : "MESSAGERIE" 3103

Pour corriger, appuyer sur  $\bigcirc$ , retaper le code d'accès donné par l'opérateur (pour la France : 3125 ou  $3103$  +  $\bullet$ .

▶ Un bip de confirmation est émis.

Les codes des autres services peuvent également être modifiés. Consulter, si nécessaire, le service clientèle de l'opérateur.

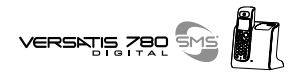

## *8.7 ACTIVER / DESACTIVER LA PRISE DE LIGNE ET LE RACCROCHAGE AUTOMATIQUES*

- $\bullet$  Sélectionner  $\stackrel{\leftrightarrow}{\bullet}$  "CONFIGURER" +  $\circ$ K.
- $\bullet$  Sélectionner  $\stackrel{\leftarrow}{\bullet}$  "DECR/RACCR" +  $\circ$ .

Pour prendre un appel qui arrive sans appuyer sur  $\binom{r}{k}$  quand le combiné est sur sa base :

- $\bullet$  Sélectionner  $\stackrel{\mathbf{F}}{=}$  "DECRO AUTO" +  $\circ$ .
- $\bullet$  Puis sélectionner "OUI" +  $\bullet$ .
	- ▶ Un bip de confirmation est émis.

Par défaut, le décrochage automatique n'est pas activé.

Pour désactiver la fonction, sélectionner  $\begin{bmatrix} \cdot \\ \cdot \end{bmatrix}$  "NON" +  $\alpha$ .

Pour raccrocher directement en fin d'appel en posant le combiné sur sa base sans appuyer sur  $(\Gamma)$  :

- $\bullet$  Sélectionner  $\stackrel{\leftarrow}{\bullet}$  "RACC AUTO" +  $\circ$
- $\bullet$  puis sélectionner  $\begin{bmatrix} \cdot & \cdot & \cdot & \cdot \\ \cdot & \cdot & \cdot & \cdot \\ \cdot & \cdot & \cdot & \cdot \end{bmatrix}$ 
	- Un bip de confirmation est émis.

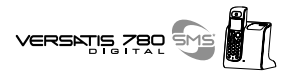

Par défaut, le raccrochage automatique n'est pas activé.

Pour désactiver la fonction :

- Sélectionner  $\begin{bmatrix} \cdot \\ \cdot \end{bmatrix}$  "NON" +  $\mathsf{O}\mathsf{K}$ .
	- $\triangleright$  Un bip de confirmation est émis.

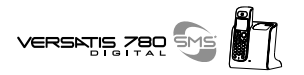

## **9. UTILISER VOTRE VERSATIS 780 SMS AVEC PLUSIEURS COMBINES**

Versatis permet d'associer jusqu'à 5 combinés avec la base. Il est possible d'appeler l'un des combinés associés, de transférer une communication d'un combiné à l'autre ou de faire participer l'un des combinés à une conversation (conférence à trois).

### *9.1 ASSOCIER UN COMBINE SUPPLEMENTAIRE/ REASSOCIER UN COMBINE*

- Appuyer sur  $\circ$ .
- $\bullet$  Sélectionner  $\begin{bmatrix} \bullet \\ \bullet \end{bmatrix}$  "MULTI COMB" +  $\bullet$ .
- $\bullet$  Sélectionner  $\ddot{\bullet}$  "ASSOCIAT" +  $\bullet$ .
- Entrer le code secret (code base : par défaut  $0000$ ) +  $\overline{O}$ .
- $\bullet$  Appuyer sur la touche  $\circledR\bullet$  de la base jusqu'à ce que 3 bips soient émis sur la base.
	- L'afficheur indique ASSOCIATION.
- Au bout de quelques secondes, l'icône **Il** apparaît en fixe sur l'afficheur.
	- ▶ L'association du combiné a réussi.

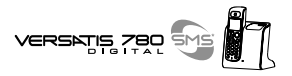

## *9.2 DESIGNER LE COMBINE PRIORITAIRE*

Vous pouvez désigner le combiné qui sonnera en priorité. Les autres combinés ne sonneront que 2 sonneries après ce combiné. Par défaut, aucun combiné n'est désigné comme prioritaire.

Pour désigner le combiné prioritaire :

- $\bullet$  Appuyer sur  $\circ$  .
- $\bullet$  Sélectionner  $\begin{bmatrix} \bullet \\ \bullet \end{bmatrix}$  "MULTI COMB." +  $\begin{bmatrix} \bullet \end{bmatrix}$ .
- $\bullet$  Sélectionner  $\begin{bmatrix} \bullet \\ \bullet \end{bmatrix}$  "COMB PRIOR" +  $\begin{bmatrix} \bullet \end{bmatrix}$ .
- Entrer le code secret :  $\begin{bmatrix} 1 \\ 2 \end{bmatrix}$  (par défaut : 0000) +  $\begin{bmatrix} 1 \\ 1 \end{bmatrix}$ .
- Entrer le n° du combiné prioritaire (le n° du combiné se trouve à droite de l'afficheur).

## *9.3 DISSOCIER UN COMBINE*

La dissociation de combiné n'est possible que s'il y a au minimum 2 combinés associés. La dissociation du combiné 1 ne peut se faire qu'à partir d'un autre combiné, combiné2 par exemple (ou inversement).

- $\bullet$  Appuyer sur  $\bullet$
- $\bullet$  Sélectionner  $\begin{bmatrix} \bullet \\ \bullet \end{bmatrix}$  "MULTI COMB." +  $\bullet$ .

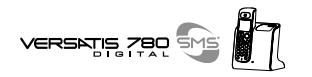

- Sélectionner  $\frac{P}{P}$  "DESASSOC." +  $OR$ .
- **Entrer le code secret (code base : par défaut 0000) +**  $\overline{OR}$ .
- Entrer le numéro de combiné à dissocier (numéro autre que le combiné).
	- ▶ Un bip confirme que le combiné est dissocié.

## *9.4 APPELER UN AUTRE COMBINE*

- Appuyer sur  $\binom{n}{k}$ .
- Composer le numéro du combiné (1 à 5) :  $\frac{999}{200}$ . Ce numéro va s'afficher à gauche de l'écran.

A la fin de la conversation :

• Appuyer sur  $(\mathbf{f})$  pour raccrocher.

L'appel vers un autre combiné ne peut se faire que si l'icône  $\blacksquare$  est affichée en fixe. Si ce n'est pas le cas, faire/refaire l'association du combiné ou diminuer la distance séparant la base du combiné.

## *9.5 RECEVOIR UN APPEL D'UN AUTRE COMBINE*

Votre combiné sonne, INT clignote et le numéro du combiné appelant s'affiche à gauche de l'écran.

Pour prendre l'appel :

• Appuyer sur  $(\boldsymbol{\mathsf{f}})$ 

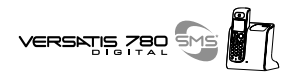

A la fin de la conversation :

• Appuyer sur  $(\mathbf{p})$  pour raccrocher.

## *9.6 PRENDRE UN APPEL EXTERIEUR EN COURS DE COMMUNICATION INTERNE*

Lorsque vous êtes en ligne avec un autre combiné, vous restez disponible pour recevoir un appel externe. Pour prendre cet appel :

Appuyer sur  $(\bigcap)$  une première fois pour mettre fin à la communication interne.

Puis

• Appuyer sur  $(\bigcap)$  une deuxième fois pour prendre l'appel externe.

## *9.7 TRANSFERER UN APPEL*

Pour transférer l'appel vers un autre combiné pendant une communication externe :

- Appuyer sur  $\blacksquare$ 
	- Votre correspondant externe est mis en attente.
- Composer le numéro du combiné destinataire (1 à 5) :  $\frac{888}{6888}$ . Ce numéro va s'afficher à gauche de l'écran.

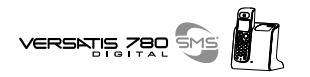

### 2 possibilités :

- Le correspondant interne répond.
	- Appuyer sur  $(\mathbf{f})$  pour transférer l'appel.

ou

- Le correspondant interne ne répond pas.
	- $\triangleright$  Appuyer sur  $\blacksquare$  pour reprendre le correspondant externe mis en attente.

## *9.8 VA-ET-VIENT ENTRE DEUX CORRESPONDANTS (1 INTERNE + 1 EXTERNE)*

Pendant une communication externe :

- $\bullet$  Appuyer sur  $\circ$ 
	- ▶ Votre correspondant externe est mis en attente.
- Composer le numÈro du combinÈ destinataire (1 ‡ 5) : . Ce numÈro va síafficher ‡ gauche de l'écran.
	- Dès que votre correspondant répond, vous êtes en communication interne.
- $\bullet$  Appuyer ensuite successivement sur  $\text{CD}$  pour un va-et-vient entre votre correspondant externe et interne.

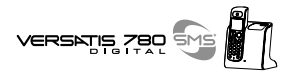

## *9.9 ETABLIR UNE CONFERENCE A TROIS (2 CORRESPONDANTS INTERNES + 1 EXTERNE)*

Pour faire participer un autre combiné à une communication externe :

- Appuyer sur  $\blacksquare$ .
	- Le correspondant extérieur est mis en attente.
- Composer le numéro du combiné : . @ @ @ Ce numéro va s'afficher à gauche de l'écran.
	- Le correspondant interne répond.
- Appuyer pendant 2 secondes sur  $\Box$

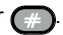

- Les trois correspondants sont en ligne.
- Appuyer sur  $\left(\bigcap_{n=1}^{\infty}P_{n}\right)$  pour raccrocher.

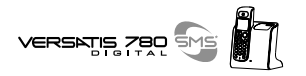

# **10. CARACTERISTIQUES TECHNIQUES**

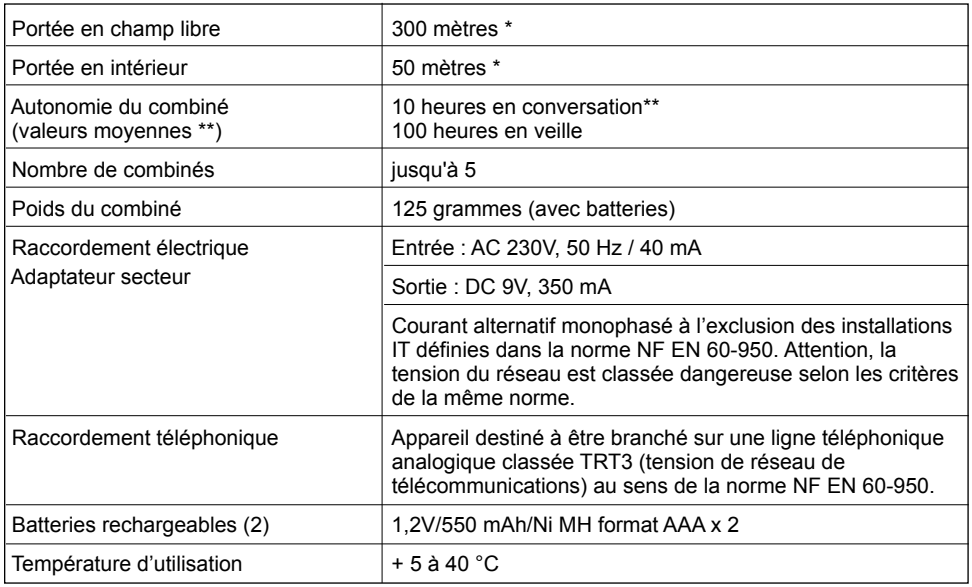

Variable en fonction de l'environnement.  $\star$ 

\*\* Données à titre indicatif et dépendantes de la charge initiale des batteries.

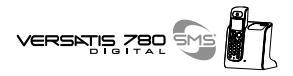

# 11. EN CAS D'INCIDENTS ...

D'une manière générale, en cas de problème, retirez les batteries de tous les combinés de votre installation, débranchez l'alimentation électrique de la base.

Attendez 1 minute, rebranchez la base et insérez à nouveau les batteries.

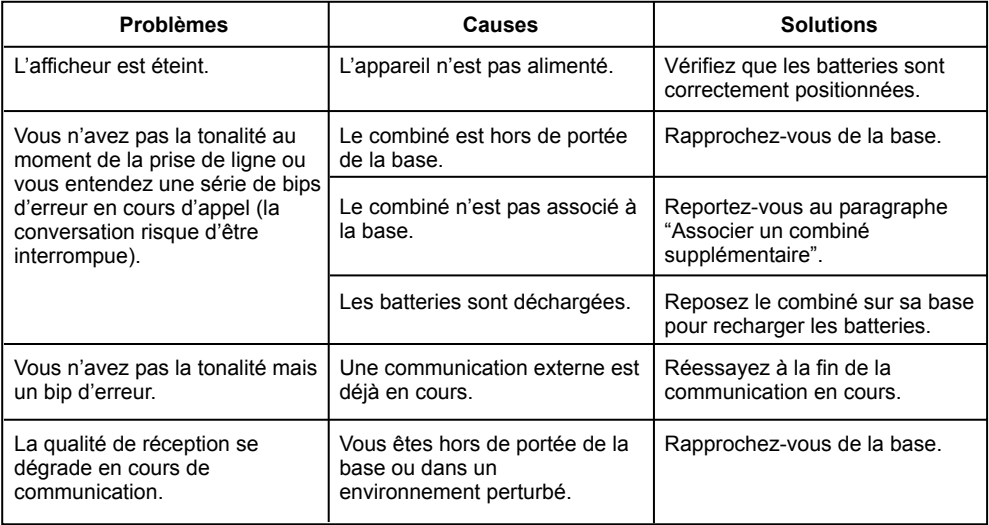

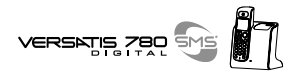

## 11. EN CAS D'INCIDENTS ... (SUITE)

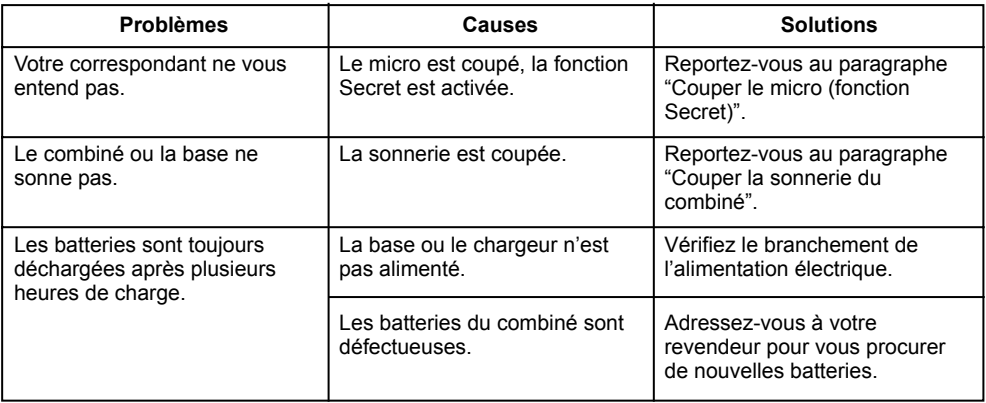

Toutefois, si le problème persiste, une assistance téléphonique est à votre disposition au numéro suivant : 0820 820 217 du lundi au samedi de 8 h 00 à 19 h 00 (appel facturé selon le tarif en vigueur).

Le magasin où vous avez acheté votre VERSATIS est également en mesure de vous renseigner et d'assurer le service après-vente.

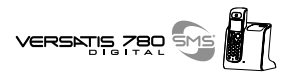

# **12. GARANTIE**

Nous vous rappelons que le téléphone VERSATIS 780 SMS est un équipement agréé conformément à

la réglementation européenne, attesté par le marquage  $\epsilon$ .

Vous bénéficiez d'une garantie légale sur ce produit et pour toute information relative à cette garantie, veuillez vous adresser à votre revendeur

Indépendamment de la garantie légale dont le produit bénéficie, le revendeur garantit la conformité des produits à leurs spécifications techniques pendant une durée de douze (12) mois, pièces et main-d'œuvre, à compter de la date figurant sur la preuve d'achat du produit. Il vous appartient donc de conserver votre facture ou votre ticket de caisse précisant la date d'achat du produit et le nom du revendeur. Néanmoins, si la garantie légale en vigueur dans votre pays excède douze (12) mois, la garantie légale est alors seule applicable. La pièce ou le produit non conforme sera réparé ou remplacé sans frais, par une pièce ou un produit identique ou au moins équivalent en termes de fonctionnalité et de performance. Si la réparation ou le remplacement s'avéraient impossibles, le produit vous serait remboursé.

Le produit ou la pièce de rechange, qui peuvent être neufs ou reconditionnés, sont garantis soit pour une période de trois mois à compter de la réparation, soit jusqu'à la fin de la période de garantie initiale si cette dernière est supérieure à trois mois. Toute pièce ou produit renvoyé et remplacé devient la propriété du constructeur

Toutefois, la présente garantie est exclue dans les cas suivants :

- une installation ou une utilisation non conforme aux instructions figurant dans ce guide;
- un mauvais branchement ou une utilisation anormale du produit, notamment avec des accessoires non prévus à cet effet :
- une usure normale :

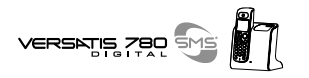

- produits ayant subi un choc ou une chute :
- produits détériorés par la foudre, une surtension électrique, une source de chaleur ou ses rayonnements, un dégât des eaux, l'exposition à des conditions d'humidité excessive, ou toute autre cause extérieure au produit :
- un entretien défectueux, une négligence ;
- une intervention, une modification ou une réparation effectuée par une personne non agréée par le constructeur ou le revendeur.

SOUS RESERVE DES DISPOSITIONS LEGALES, TOUTES GARANTIES AUTRES QUE CELLES DECRITES AUX PRESENTES SONT EXPRESSEMENT EXCLUES.

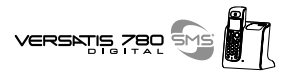

# **13. SECURITE**

En cas de danger, líadaptateur secteur sert de dispositif de sectionnement de líalimentation 230 V. Il doit donc être installé, par précaution, près de l'appareil et être facilement accessible.

En cas de défaillance de l'adaptateur secteur, ce dernier doit être remplacé par un modèle identique.

En l'absence d'alimentation secteur ou en cas de coupure secteur les postes utilisant des combinés sans fil ne sont plus fonctionnels. Vous ne pourrez pas passer ou recevoir d'appels en cas d'urgence. Pour cette raison, il est recommandé d'utiliser en complément un poste téléphonique conventionnel ne nécessitant pas de courant secteur.

### **!** *Ne pas utiliser votre poste tÈlÈphonique pour signaler une fuite de gaz ‡ proximitÈ de cette fuite.*

En cas d'orage, il est préconisé de ne pas utiliser cet appareil.

Par la présente ATLINKS déclare que l'appareil Versatis 780 SMS est conforme aux exigences essentielles et aux autres dispositions pertinentes de la directive 1999/5/CE.

Les certificats de conformité sont également disponibles sur le site internet " www.atlinks.com ".

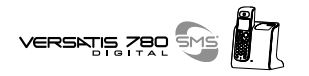

# **14. ENVIRONNEMENT**

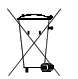

Les batteries usagées du combiné doivent être éliminées conformément à la réglementation en vigueur sur la protection de l'environnement. Vous devez rapporter vos batteries à votre revendeur ou les déposer dans un centre de récupération réservé à cet effet.

Ne tentez pas d'ouvrir les batteries qui contiennent des substances chimiques. En cas de fuite, évitez le contact avec les mugueuses (la peau, les yeux, la bouche ...). Le cas échéant, rincez la partie atteinte plusieurs minutes à l'eau courante. Nettovez le produit à l'aide de papier absorbant ou d'un chiffon sec et contactez votre revendeur pour changer vos batteries.

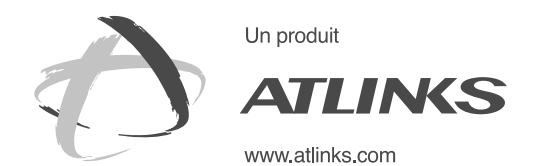

*Services commerciaux et marketing :*

41, boulevard de la République - Bâtiment B6 - BP 50 78401 Chatou cedex - France

**SiËge social : 46, quai Alphonse Le Gallo - 92100 Boulogne Billancourt - France SociÈtÈ par Actions SimplifiÈe au capital de 130 037 460** € **- 390 546 059 RCS Nanterre**

Le constructeur se réserve le droit de modifier les caractéristiques de<br>ses produits en vue d'y apporter des améliorations techniques ou de Le constructeur se rÈserve le droit de modifier les caractÈristiques de ses produits en vue díy apporter des amÈliorations techniques ou de ALCATEL, ATLINKS et VERSATIS sont des marques dÈposÈes. ALCATEL, ATLINKS et VERSATIS sont des marques déposées **DATLINKS 2003 - Reproduction interdite** © ATLINKS 2003 - Reproduction interdite respecter de nouvelles rÈglementations. especter de nouvelles réglementations.